# *TIPS TO HELP YOU*  Search for Addiction Doctors

Thousands of medical doctors in the United States are board-certified in addiction medicine or addiction psychiatry. We'll show you two directories of these specialists. We recommend searching both of them to make a list of providers in your area.

# **Search for addiction medicine doctors**

**Go to American Board of Addiction Medicine (ABAM)** *<https://www.abam.net/find-a-doctor/>*

### Step 1: Start with the Search Form

- 1. Enter your **Zip Code**.
- 2. Click **Find Within** to select the distance you are willing to travel.
- 3. If your insurance is limited to in-state providers, click **Select a State** and choose yours. Otherwise leave this section blank to get doctors in all states within your search range.
- 4. Click the **Find** arrow.

If "no results," select greater distances.

### Step 2: Check for quality current certification

1. On the "Search Results" page," check for Current Certification Status look for: **Certified**

If not, move to the next one.

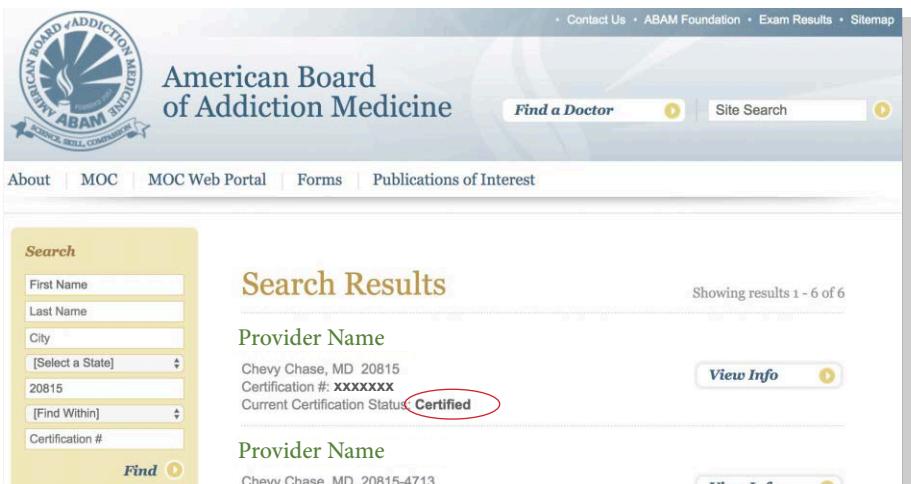

### Step 3: Find contact information

- 1. Once you've selected one or more doctors, use your preferred search engine, such as Google or Bing, to look up contact information (address and phone) for each.
- 2. Add the names and phone numbers to your Treatment Options Chart.

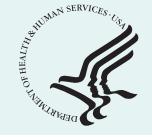

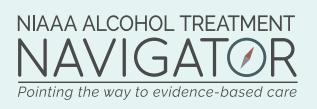

# **Tips to Help You** Search for Addiction Doctors

# **Search for addiction psychiatrists**

**Go to American Board of Psychiatry and Neurology (ABPN)** *<https://application.abpn.com/verifycert/verifyCert.asp?a=4>*

#### Step 1: Start with the Search Form

1. Select **Addiction Psychiatry** under **Select an area of Specialty** and select **your State**. *Leave the City blank to find more results, unless you live in a large city.* 

#### Step 2: Check for quality—certification

1. Check for **Certification Status** (on the right for each entry), look for: **Certified**

Notes: You can sort the results by certification status by clicking the up arrow after the **Status** heading. You can also sort by city by clicking the up arrow after the **City** heading.

#### Step 3: Find contact information

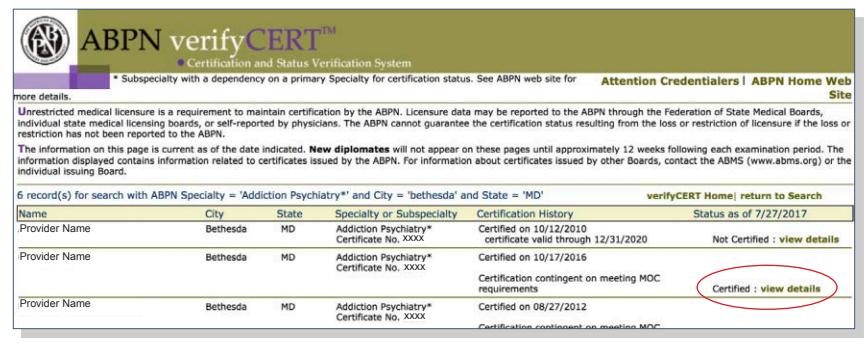

- 1. Once you've selected one or more psychiatrists, use your preferred search engine, such as Google or Bing, to look up contact information (address and phone) for each.
- 2. Add the names and phone numbers to your Treatment Options Chart. (*<https://AlcoholTreatment.niaaa.nih.gov/toolkit-niaaa-alcohol-treatment-navigator>*)

*If after following these tips you can't find addiction doctors nearby, learn about other options for finding qualified doctors [\(https://AlcoholTreatment.niaaa.nih.gov/FAQs-searching-alcohol](https://AlcoholTreatment.niaaa.nih.gov/FAQs-searching-alcohol-treatment)[treatment\)](https://AlcoholTreatment.niaaa.nih.gov/FAQs-searching-alcohol-treatment).* 

*Be sure to search for the other two options--that is, accredited treatment programs and addiction therapists, if you haven't done so already ([https://AlcoholTreatment.niaaa.nih.gov/how-to-find](https://AlcoholTreatment.niaaa.nih.gov/how-to-find-alcohol-treatment/how-to-search-what-to-ask)[alcohol-treatment/how-to-search-what-to-ask](https://AlcoholTreatment.niaaa.nih.gov/how-to-find-alcohol-treatment/how-to-search-what-to-ask)).*

*NIAAA cannot endorse any treatment providers nor be responsible for the options ultimately chosen. The NIAAA Alcohol Treatment NavigatorSM cannot ensure that the search process will deliver higher-quality treatment providers in your vicinity who are using evidence-based approaches. In addition, the search tools on the Navigator may not capture every possible higher-quality treatment provider in your vicinity. For any provider you are considering, be sure to check for the five signs of higher-quality care and ask the 10 recommended questions. [\(https://AlcoholTreatment.niaaa.](https://AlcoholTreatment.niaaa.nih.gov/quality-treatment) [nih.gov/quality-treatment](https://AlcoholTreatment.niaaa.nih.gov/quality-treatment))*

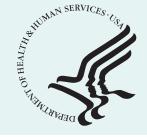

National Institute on Alcohol Abuse

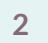

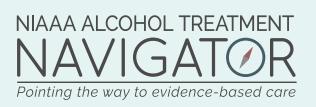

**[AlcoholTreatment.niaaa.nih.gov](https://AlcoholTreatment.niaaa.nih.gov/)**